#### **HEI MAKERS**

# **WORKSHOP**

3D models from 3D scanning

**#2**

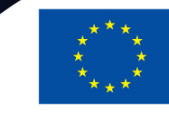

Co-funded by the Erasmus+ Programme of the European Union 2017-1-LT01-KA203-035231

#### **3D MODELS FROM 3D SCANNING**

- Aim of the workshop is to introduce students with the 3D scanning technologies and process and to teach them to prepare a scanned 3D model for 3D printing.
- Resources / Tools needed: 3D scanner, camera, *Blender, Netfabb, ContextCapture* software.
- Safety first: observe all the safety rules applicable in the workshop; follow the 3D scanner safety instructions; avoid looking into the direction of the laser; avoid direct eye exposure, do not stare into the laser beam and do not direct it to other people.

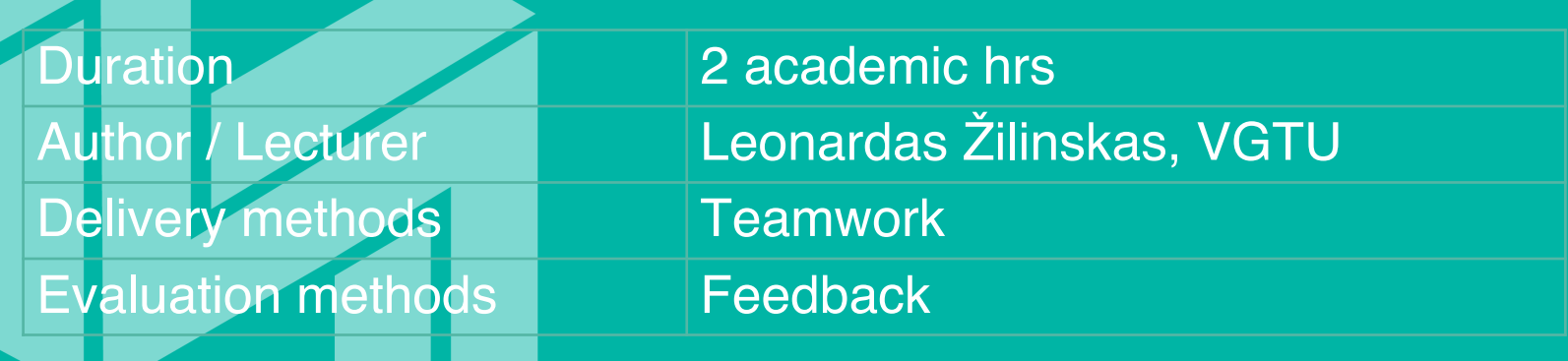

## **INTRODUCTION TO 3D SCANNING**

- 3D scanning is a technique used to capture the shape of an object using a 3D scanner.
- The result is a 3D file of the object which can be saved, edited, and 3D printed.
- The basic principle is to use a 3D scanner to collect data about a subject. The subject can be:
	- an object
	- an environment (such as a room)
	- a person (3D body scanning)

## **OVERVIEW OF THE 3D SCANNING TECHNOLOGIES**

3D scanning technologies rely on different physical principles and can be classified in categories:

- •Laser triangulation 3D scanning technology
- •Structured light 3D scanning technology
- •Photogrammetry
- •Contact-based 3D scanning technology
- Laser pulse

## **#NANOJESUS EXAMPLE**

- *"Sense" V2 3D* scanner was used in the process. Each model consisted of around 200000 dots. After the scanning all the figures were specified and corrected using *Blender* and *Netfabb* software.
- After the scanning was finalized, the modeling of all the figures had to be done precisely.

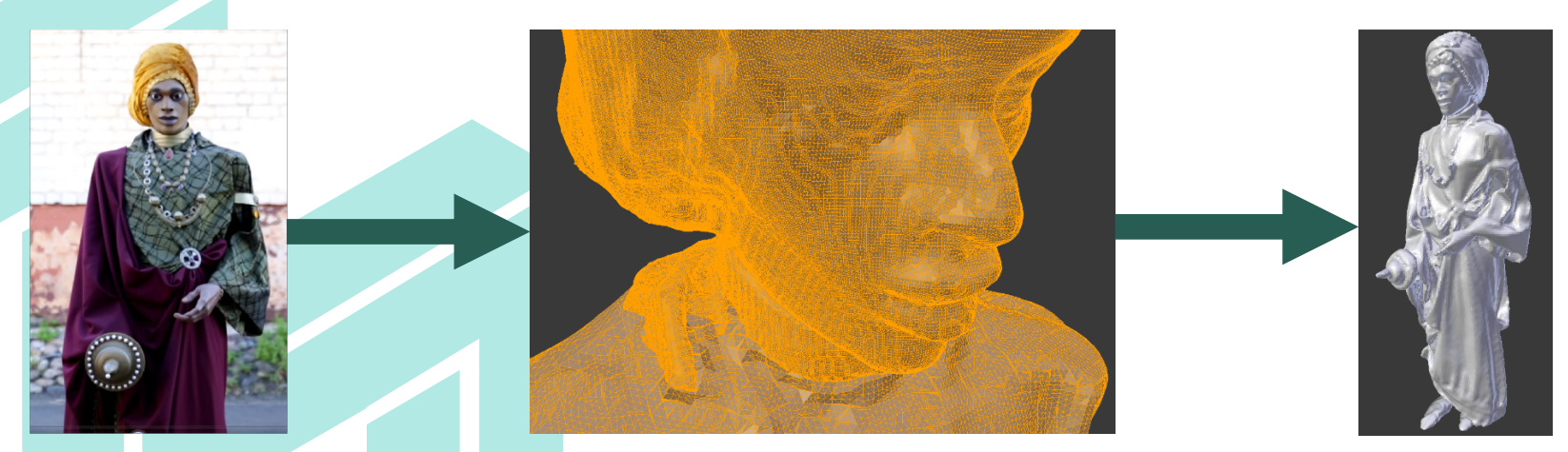

Figure 1**. The King Balthazar: sculpture, different resolution of the head and body, whole model of the sculpture.** 

#### **#NANOJESUS EXAMPLE**

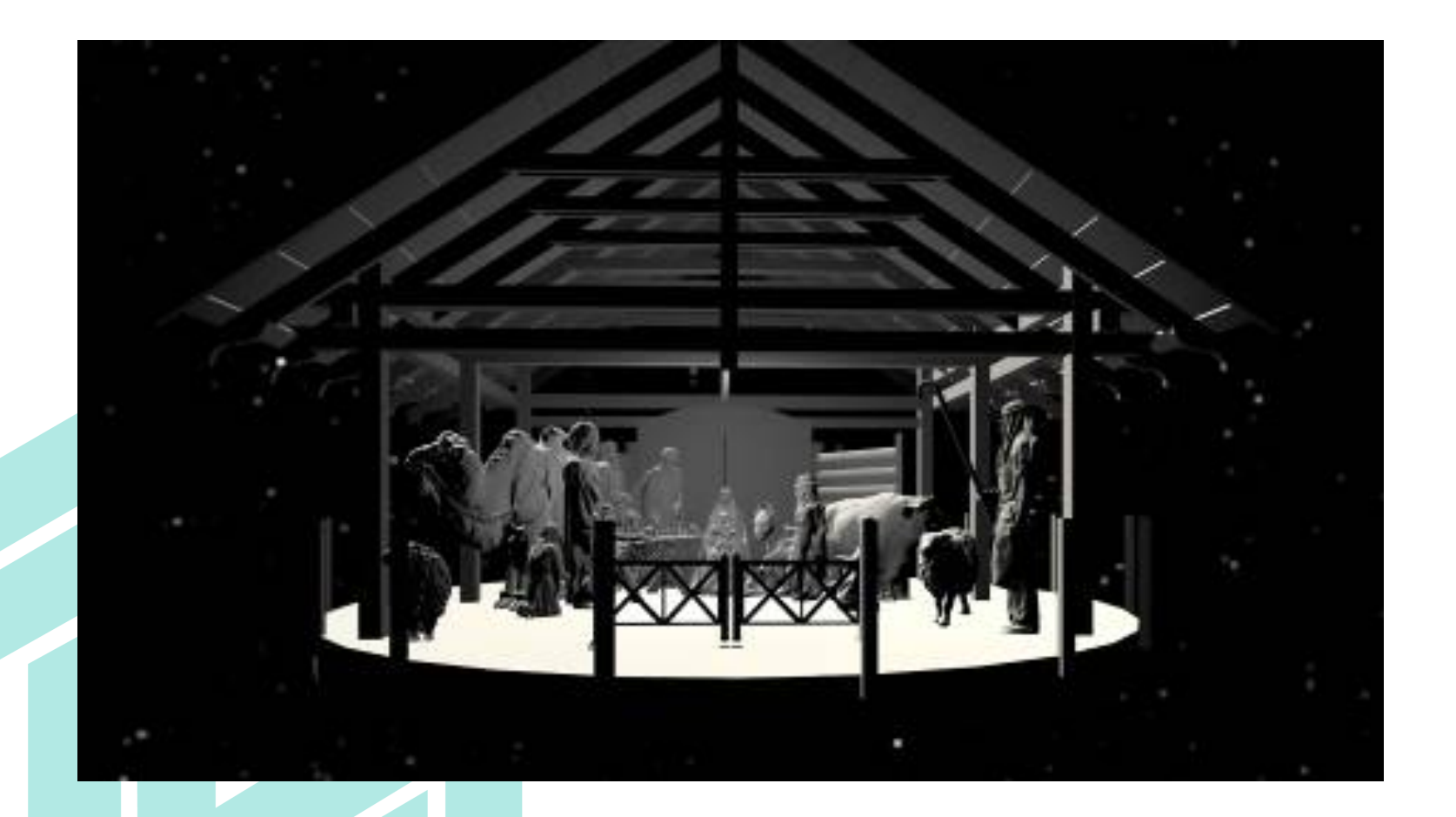

Figure **2. The final scene of 3D modeling. https://www.nanojesus.com**

### **#DIVINEMERCY EXAMPLE**

•The church was scanned using photogrammetry. 3D model was designed using *Context Capture* software.

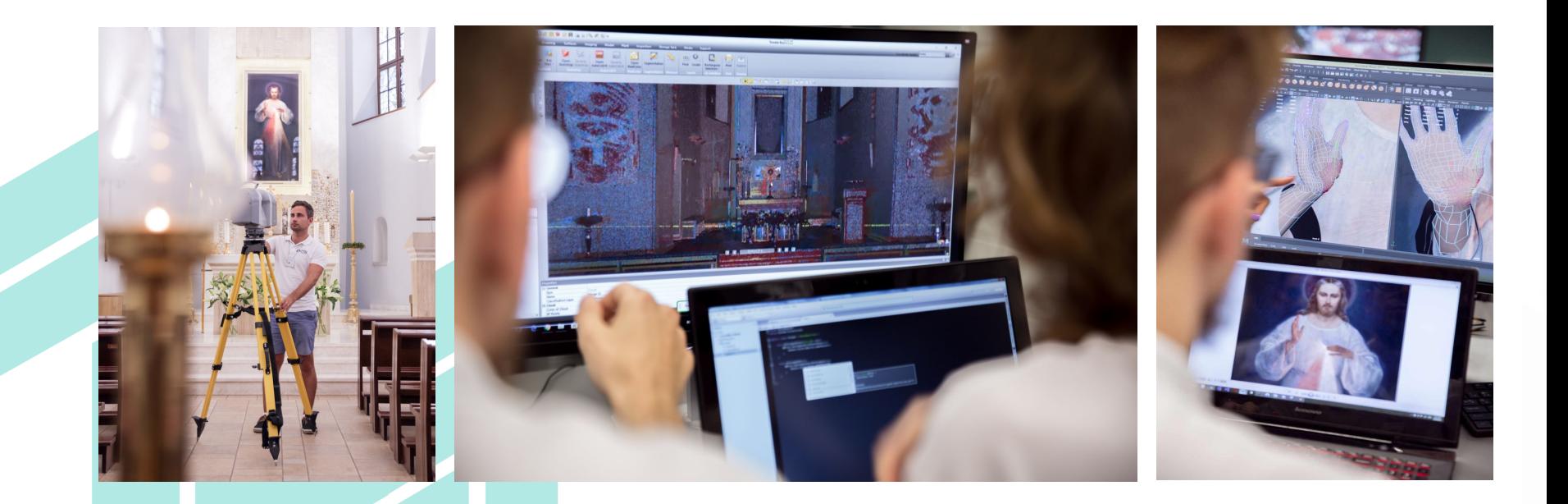

Figure **3. 3D scanning and model preparation. https://divinemercy3d.com**

## **LASER PULSE TECHNOLOGY**

- Scan the objects using 3D scanner: hold a scanner in a hand and move it around the objects to make sure the cameras of the scanner have picked up all the information they need to form a full model of the object. Ensure good lighting.
- •After the scanning use *Sense* software to remove the excess details and fix up the biggest holes in the model.
- •As scanned 3D models tend to have rough surfaces and must be smoothed using "Blender" 3D modeling software.

## **PHOTOGRAMMETRY**

- Take multiple overlapping photographs and derive measurements from them to create 3D models of objects or scenes.
- Use *ContextCapture* software to create scans from images and create 3D model.

![](_page_8_Figure_3.jpeg)

Figure **4. Photogrametry (source: https://thehaskinssociety.wildapricot.org/resources/Documents/Tutorials/PhotogrammetrywithPhot oScanTutorial.pdf)**

## **3D SCANNING WITH A MOBILE DEVICE**

- When scanning with a mobile device photogrammetry method is applied:
	- Choose a 3D scanning application
	- Place the object to stand somewhere where you can walk around it
	- Be sure to ensure good lighting and follow the basic rules for 3D scanning
	- Follow the scanning procedure as indicated in the app
	- Save the result

![](_page_10_Picture_0.jpeg)

## **Let's make together! [www.heimakers.eu](http://www.heimakers.eu/)**

![](_page_10_Picture_2.jpeg)

Co-funded by the Erasmus+ Programme of the European Union 2017-1-LT01-KA203-035231